# **OKY DVC Driver**

Supported version TOP Design Studio V1.0 or higher

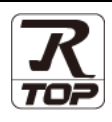

### **CONTENTS**

We want to thank our customers who use the Touch Operation Panel.

#### **1. System configuration [Page 2](#page-1-0)**

Describes the devices required for connection, the setting of each device, cables, and configurable systems.

#### **2. External device selection [Page 3](#page-2-0)**

Select a TOP model and an external device.

### **3. TOP** communication setting **[Page 4](#page-3-0)**

Describes how to set the TOP communication.

#### **4. External device setting [Page 9](#page-8-0)**

Describes how to set up communication for external devices.

#### **5. Cable table [Page 10](#page-9-0)**

Describes the cable specifications required for connection.

#### **6.** Supported addresses **[Page 11](#page-10-0)**

Refer to this section to check the addresses which can communicate with an external device.

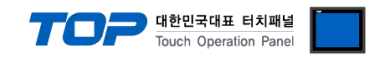

## <span id="page-1-0"></span>**1. System configuration**

The system configuration of TOP and "OKY DVC" is as follows.

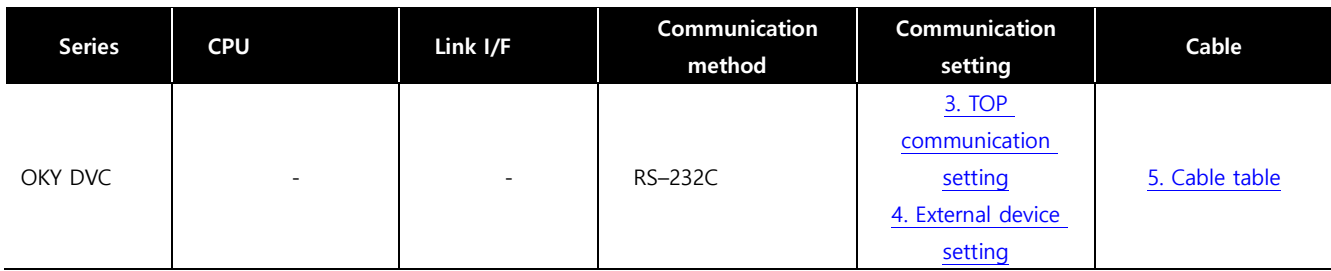

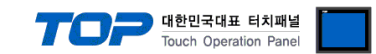

### <span id="page-2-0"></span>**2. External device selection**

■ Select a TOP model and a port, and then select an external device.

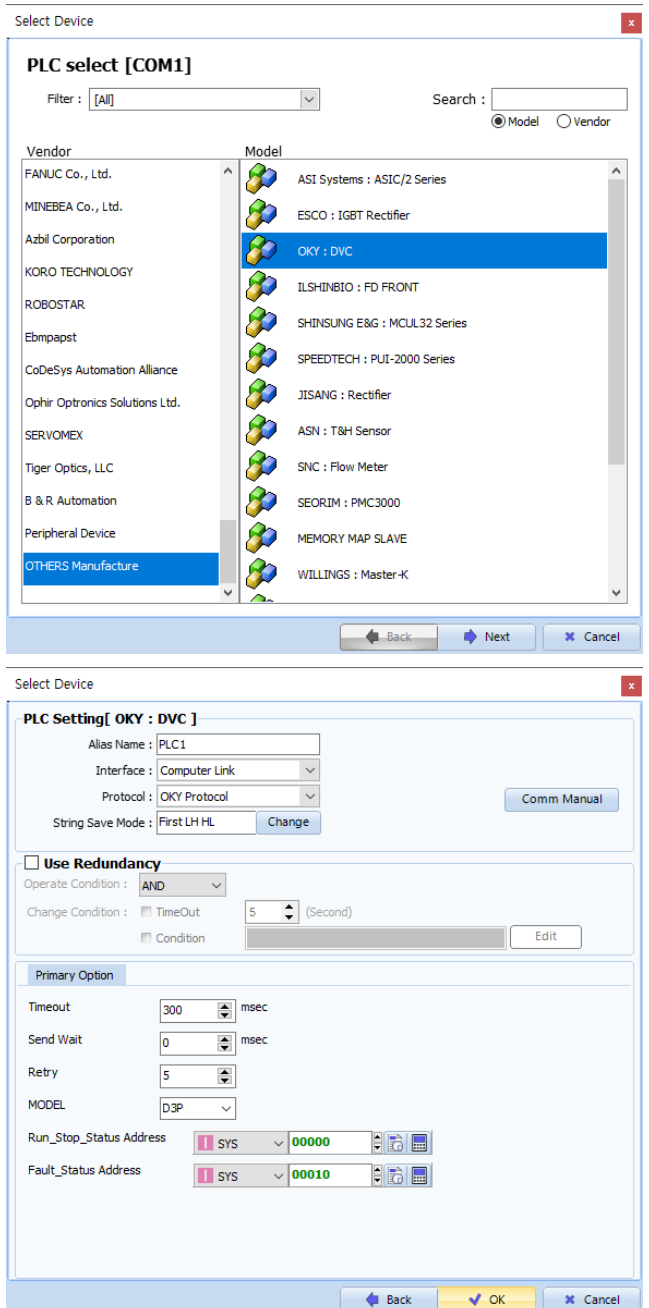

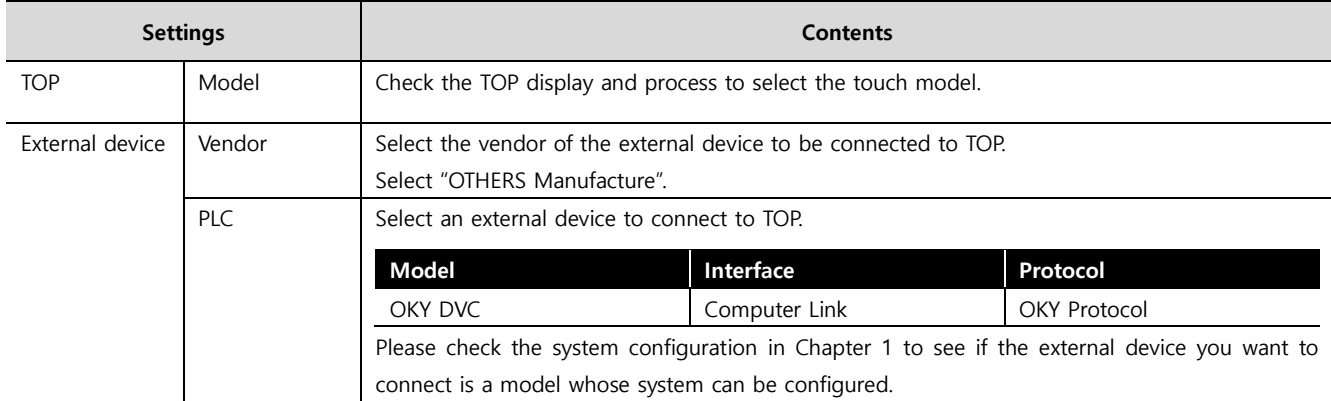

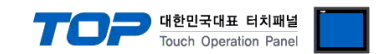

### <span id="page-3-0"></span>**3. TOP communication setting**

The communication can be set in TOP Design Studio or TOP main menu. The communication should be set in the same way as that of the external device.

#### **3.1 Communication setting in TOP Design Studio**

#### **(1) Communication interface setting**

- [ Project > Project properties > TOP settings] → [Project option > Check "Use HMI settings" > Edit > Serial ]
	- Set the TOP communication interface in TOP Design Studio.

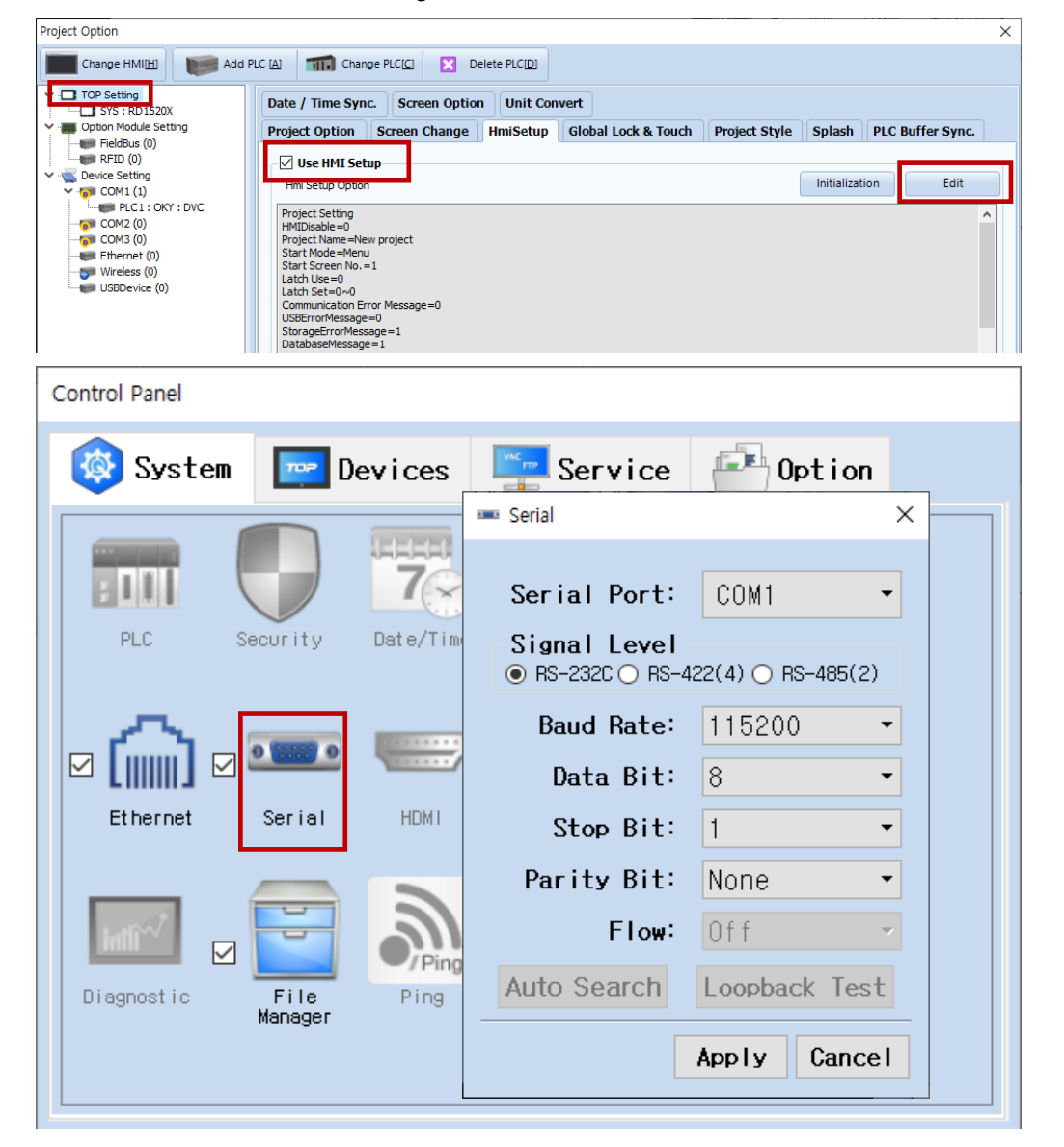

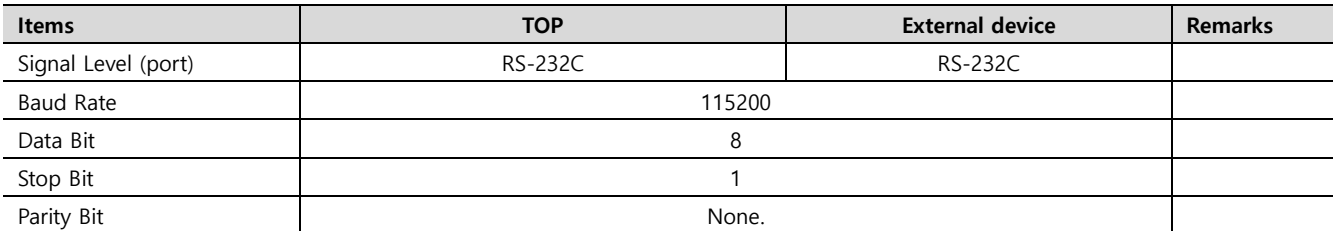

\* The above settings are examples recommended by the company.

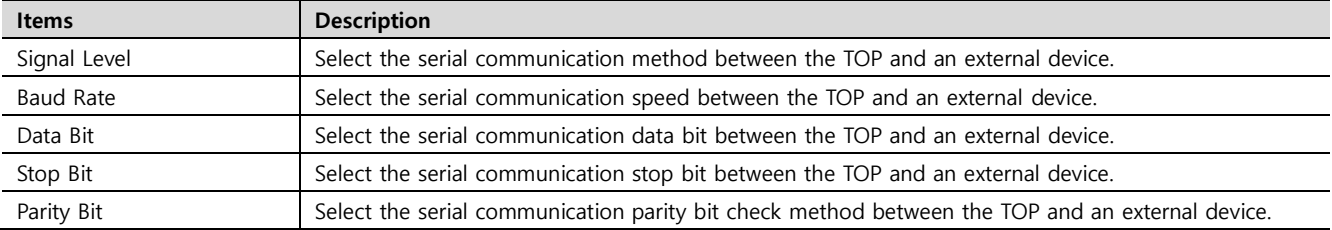

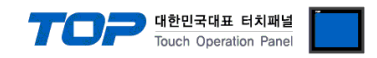

#### **(2) Communication option setting**

- [ Project > Project properties > PLC settings > COM > "PLC1 : OKY-DVC"]
	- Set the options of the MELSERVO J4 Series communication driver in TOP Design Studio.

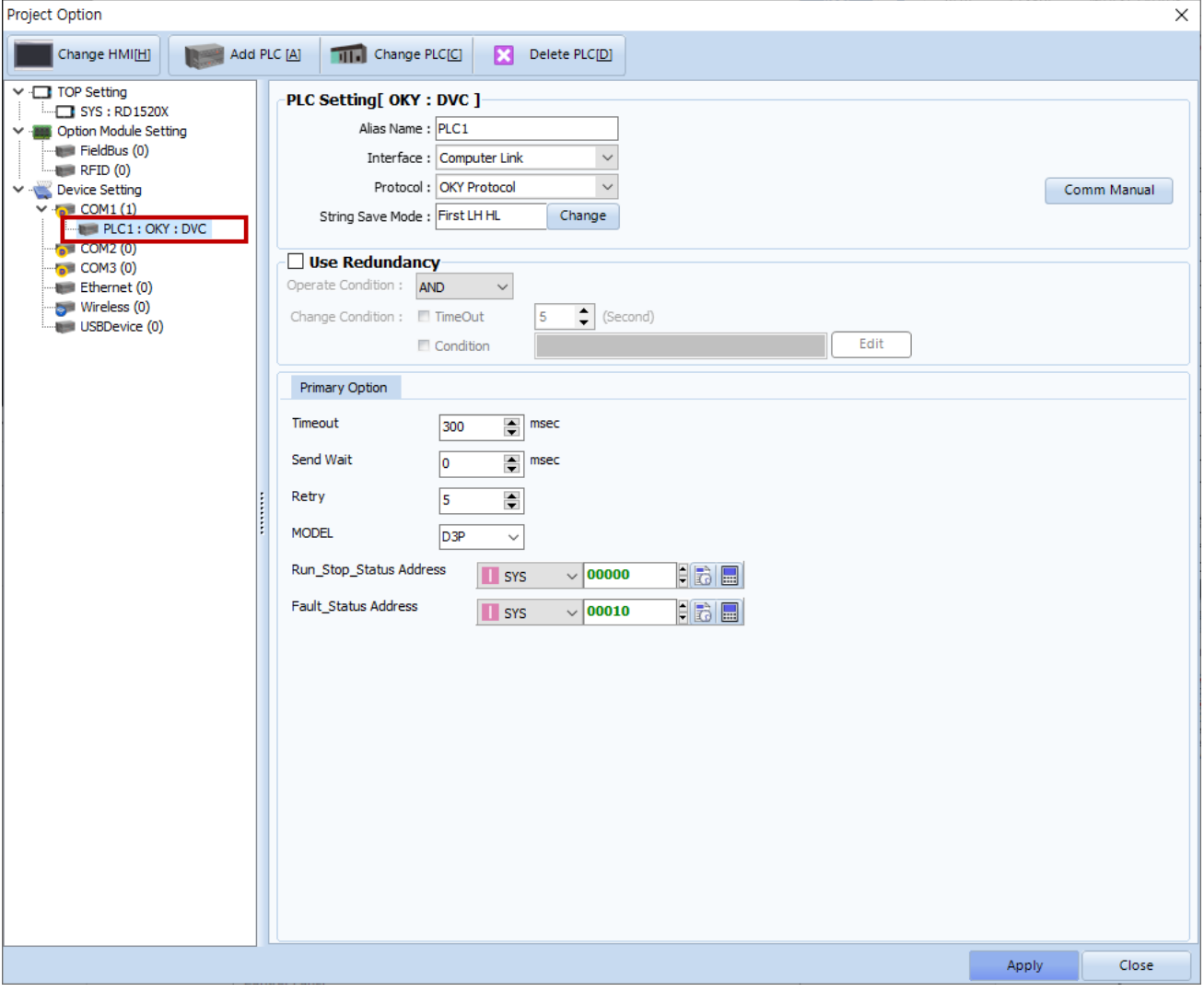

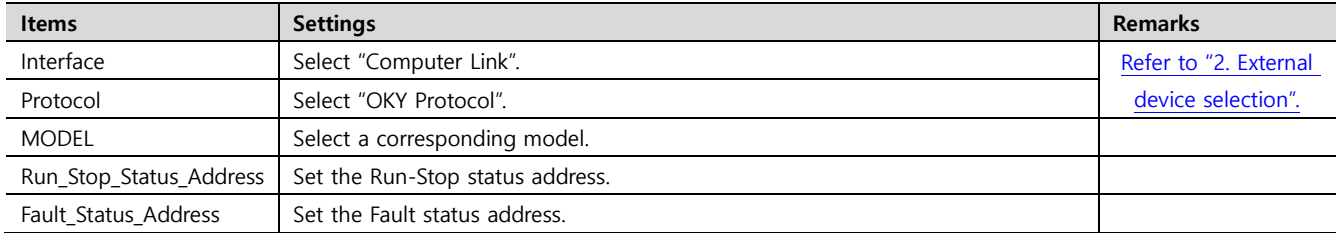

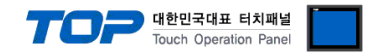

#### **3.2. Communication setting in TOP**

**\* This is a setting method when "Use HMI Setup" in the setting items in "3.1 TOP Design Studio" is not checked.**

■ Touch the top of the TOP screen and drag it down. Touch "EXIT" in the pop-up window to go to the main screen.

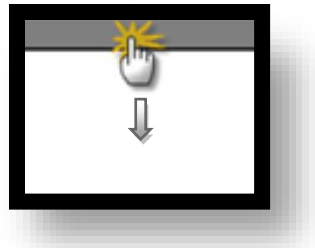

#### **(1) Communication interface setting**

■ [ Main screen > Control panel > Serial ]

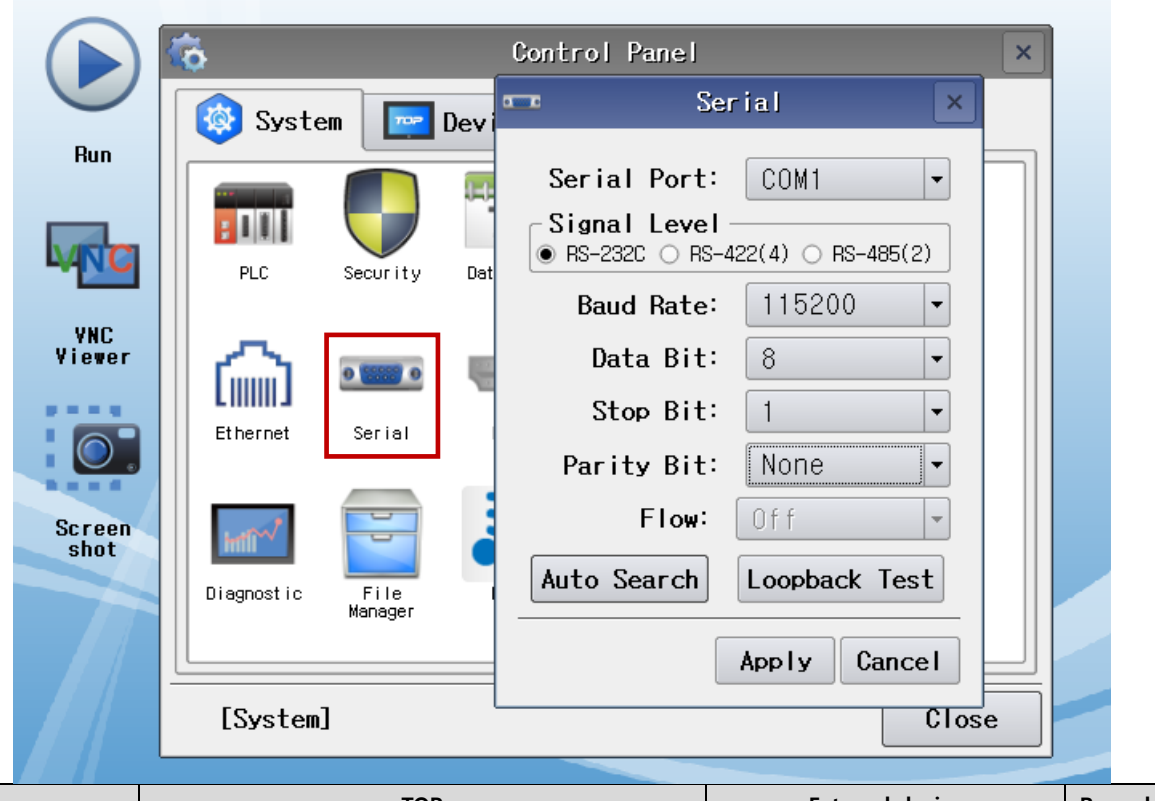

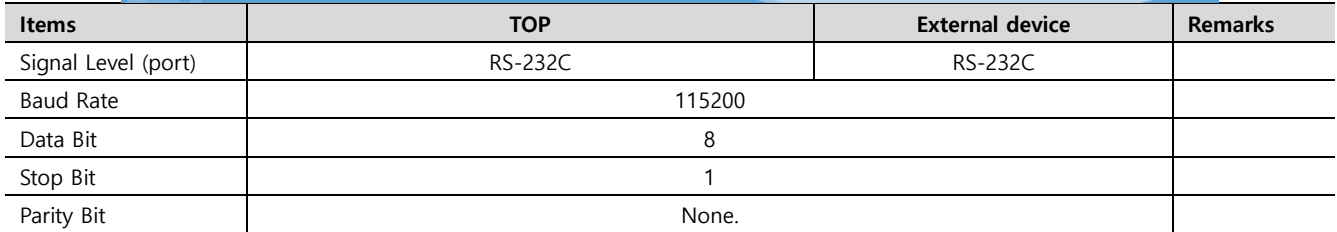

\* The above settings are setting examples recommended by the company.

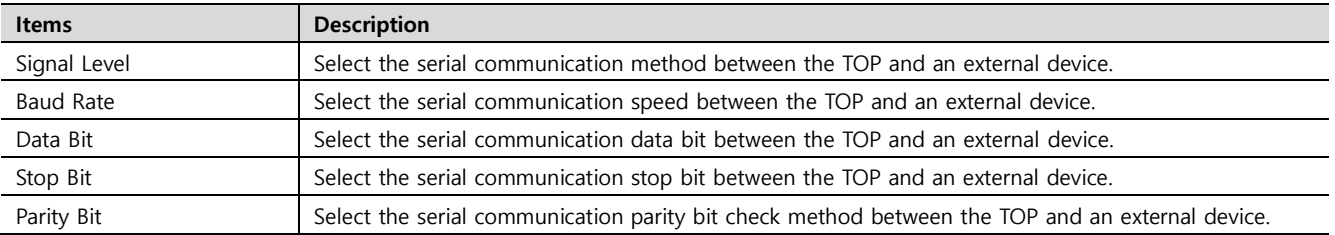

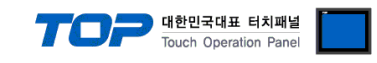

#### **(2) Communication option setting**

■ [ Main screen > Control panel > PLC ]

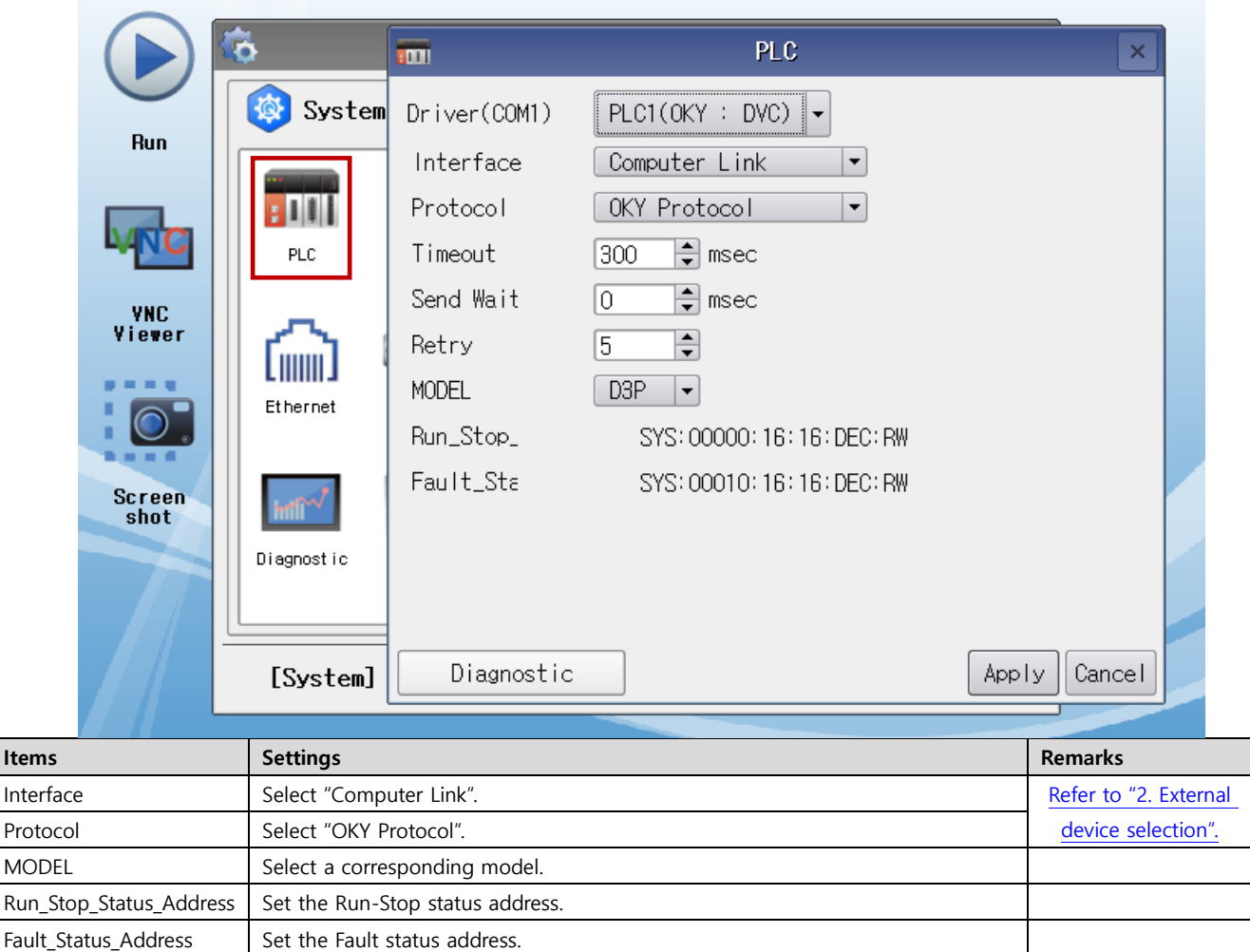

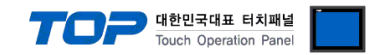

#### **3.3 Communication diagnostics**

■ Check the interface setting status between the TOP and an external device.

- Touch the top of the TOP screen and drag it down. Touch "EXIT" in the pop-up window to go to the main screen.
- Check if the COM port settings you want to use in [Control Panel > Serial] are the same as those of the external device.
- Diagnosis of whether the port communication is normal or not
- Touch "Communication diagnostics" in [Control Panel > PLC ].
- The Diagnostics dialog box pops up on the screen and determines the diagnostic status.

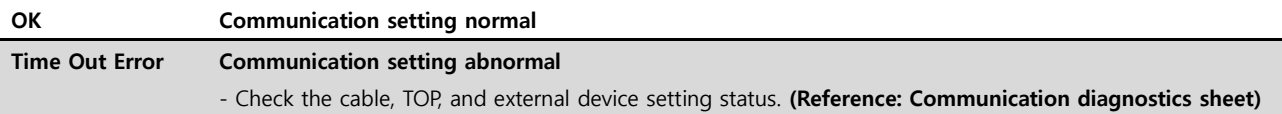

#### ■ Communication diagnostics sheet

- If there is a problem with the communication connection with an external terminal, please check the settings in the sheet below.

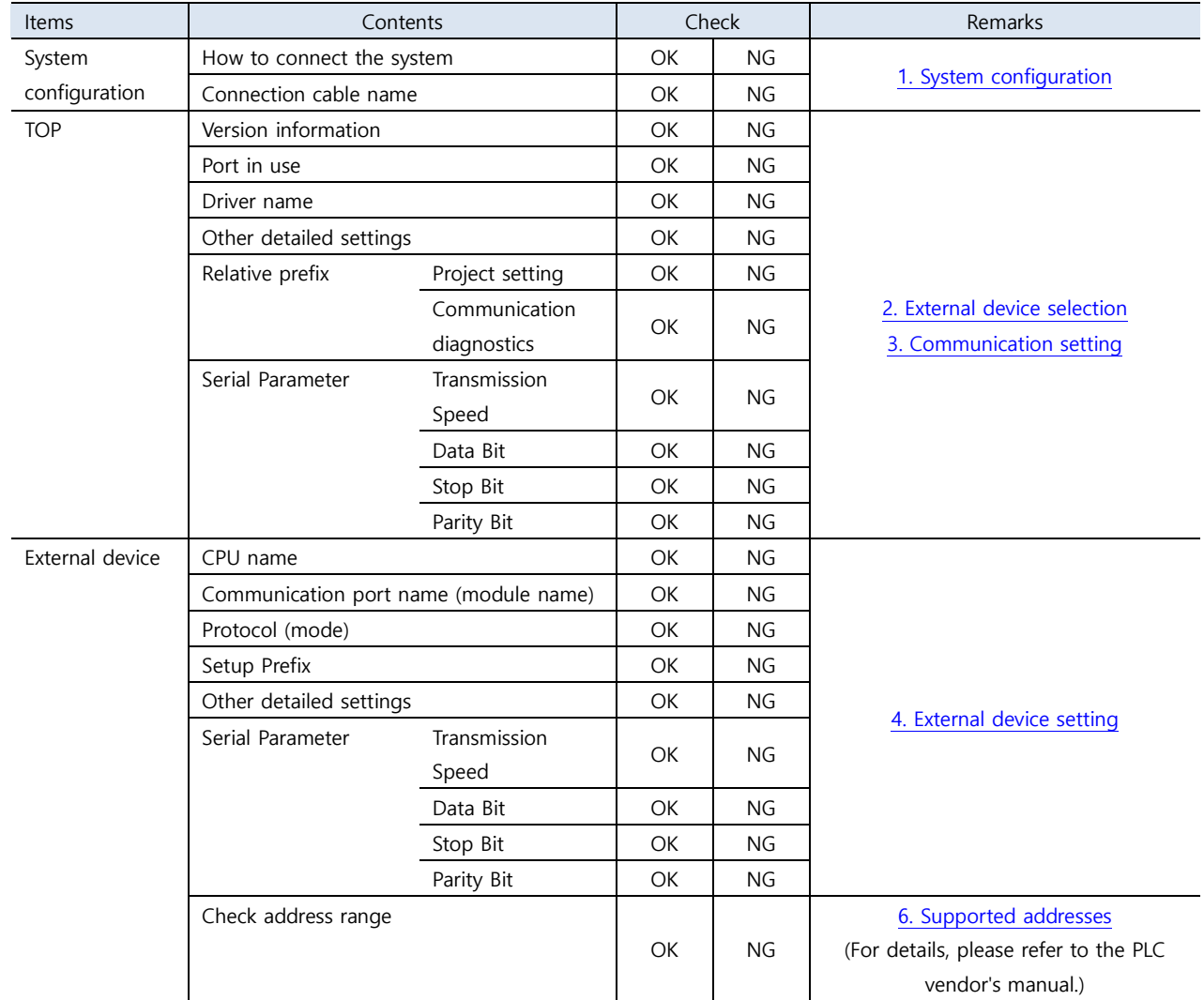

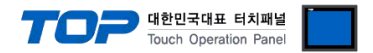

<span id="page-8-0"></span>Refer to the vendor's user manual to identically configure the communication settings of the external device to that of the TOP.

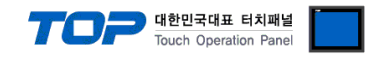

### <span id="page-9-0"></span>**5. Cable table**

This chapter introduces a cable diagram for normal communication between the TOP and the corresponding device. (The cable diagram described in this section may differ from the recommendations of "OKY DVC".)

#### ■ **RS232C** (1:1 connection)

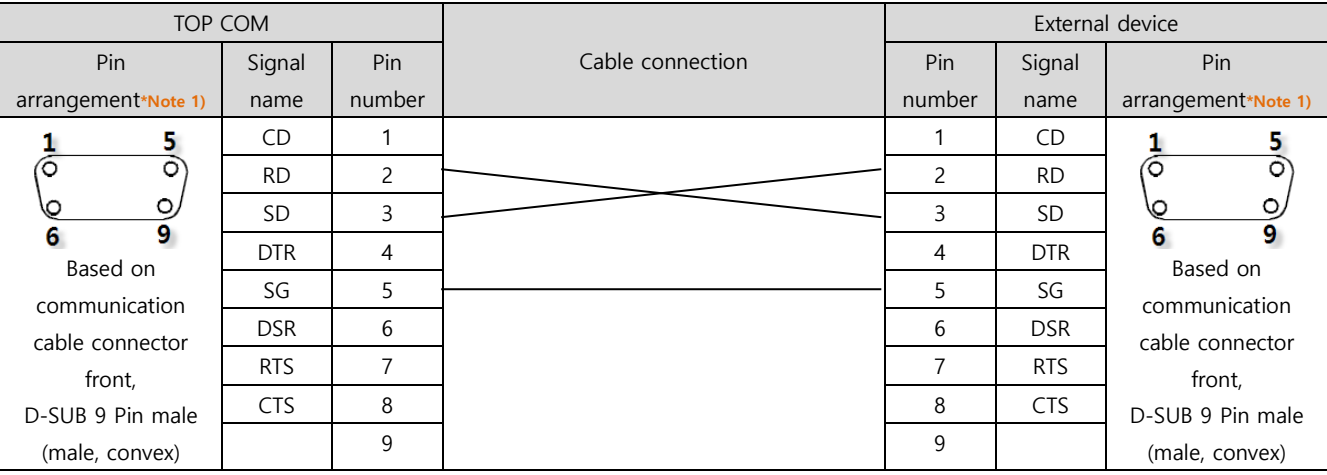

\*Note 1) The pin arrangement is as seen from the connecting side of the cable connection connector.

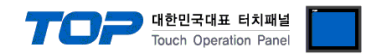

### <span id="page-10-0"></span>**6. Supported addresses**

The devices available in TOP are as follows:

The device range (address) may differ depending on the CPU module series/type. The TOP series supports the maximum address range used by the external device series. Please refer to each CPU module user manual and be take caution to not deviate from the address range supported by the device you want to use.

# **Parameter List(P Device)**

## P00:00  $\rightarrow$  Number : 00 (Dec)

Group Number: 00 (Hex)

### **<Monitoring Group : 01H>**

- Read Only
- Word Data
- (1) Input Voltage(RS)
- (2) Input Voltage(ST)
- (3) Input Voltage(TR)
- (4) Input Current(R)
- (5) Input Current(S)
- (6) Input Current(T)
- (7) Output Voltage(UV)
- (8) Output Voltage(VW)
- (9) Output Voltage(WU)
- (10) Output Current(U)
- (11) Output Current(V)
- (12) Output Current(W)
- (13) Inverter Voltage(UV)
- (14) Inverter Voltage(VW)
- (15) Inverter Voltage(WU)
- (16) Inverter Current(U)
- (17) Inverter Current(V)
- (18) Inverter Current(W)
- (19) Rectifier Current(R): DVC not applied
- (20) Rectifier Current(S): DVC not applied
- (21) Rectifier Current(T): DVC not applied
- (22) DC-Link Voltage(chargeVoltage)
- (23) Input Apparent Power
- (24) Input Active Power
- (25) Input Reactive Power
- (26) Input Power Factor
- (27) Output Apparent Power
- (28) Output Active Power
- (29) Output Reactive Power

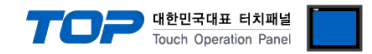

- (30) Output Power Factor
- (31) Heat Sink Temperature(Inverter)
- (32) Heat Sink Temperature(Converter)
- (33) Frequency
- (34)M\_RUN\_STATUS\_2 //2016.6.27 deleted
- (34) Output Energy Low Byte //2016.6.27 added
- (35) Output Energy High Byte //2016.6.27 added
- (51) DI Status : Bit format
	- D0 : set when DI1 on
	- D1 : set when DI2 on
	- D2 : set when DI3 on
- (52) DO Status
	- D0 : set when DO1 on
	- D1 : set when DO2 on
	- D2 : set when DO3 on
- (53) M\_RUN\_STOP\_STATUS (RUN/STOP Status)
	- D0 : RUN : set when System Run or reset when System Stop
	- D1: RUN\_REC: set when Rectifier Run or reset when Rectifier Stop: DVC not applied
	- D2: RUN INV: set when Inverter Run or reset when Inverter Stop: DVC not applied
	- D3 : BYP : set when bypass state(Line)
	- D4 : INV : set when inverting
	- D5 : INIT : set when system initialization
	- D6 : EMS : set when Emergency Stop state
	- D7 : SYSTEM\_OFF : set when System off
- (54) Fault Status
	- D0: OC\_REC: set when Rectifier Device short fault: DVC not applied
	- D1: TripI\_REC: set when Rectifier Software OC: DVC not applied
	- D2 : OC\_INV : set when Inverter Device short fault
	- D3 : TripI\_INV : set when Inverter Software OC
	- D4 : OV : Vdc Over Voltage
	- D5 : LV : Vdc Low Voltage(Trip V)
	- D6: OL: Over Load -> Check the load current
	- D7 : OT : Over Temperature
	- D8 : PFL : set when Utility power fail(Sag/Swell)
	- D9 : SFLT : set when system fault(Critical Fault)
	- D10 : PH\_FREQ\_ERROR : Phase /Frequency Check Error
- (55) Total Sag/Swell Count: Total Sag in case of DVC
- (56) Power Fail Count: Currently not applied
- (57) Sag/Swell Level: Self-calculation expression in the failure history graph viewer
- (58) Sag/Swell Duration: Sag Duration in case of DVC

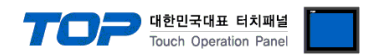

#### **<Operation Group : 10H>**

- Write Only

- Byte Data

- (1) RUN/STOP
	- D0 : set when System RUN or reset when System STOP
	- D1 : set when Rectifier Run or reset when Rectifier Stop
	- D2 : set when Inverter Run or reset when Inverter Stop
- (2) Trip Release : "0x01" when Trip Release or "0x00" when No Trip Release
- (3) Set Default Parameter : "0x01" when Default Parameter
- (4) Clear Event History : "0x01" when Clear Event History
- (5) Clear Fault Trace : : "0x01" when Clear Fault Trace
- **(6)Check Phase : "0x01" when recheck phase**
- **(7) Clear Energy Meter : "0x01" When Clear Energy Meter**

#### **<Parameter Group: 20H> (User-changeable parameters: none)**

- Read/Write
- Word Data
- For calibration
- (1) Input Voltage Gain(RS): 50–150% (Administrator: Enabled, User: Disabled)
- (2) Input Voltage Offset(RS): -1000–+1000(Maximum value 12bit) (Administrator: Enabled, User: Disabled)
- (3) Input Voltage Gain(ST) (Administrator: Enabled, User: Disabled)
- (4) Input Voltage Offset(ST) (Administrator: Enabled, User: Disabled)
- (5) Input Voltage Gain(TR) (Administrator: Enabled, User: Disabled)
- (6) Input Voltage Offset(TR) (Administrator: Enabled, User: Disabled)
- (7) Input Current Gain(R) (Administrator: Enabled, User: Disabled)
- (8) Input Current Offset(R) (Administrator: Enabled, User: Disabled)
- (9) Input Current Gain(S) (Administrator: Enabled, User: Disabled)
- (10) Input Current Offset(S) (Administrator: Enabled, User: Disabled)
- (11) Input Current Gain(T) (Administrator: Enabled, User: Disabled)
- (12) Input Current Offset(T) (Administrator: Enabled, User: Disabled)
- (13) Output Voltage Gain(UV) (Administrator: Enabled, User: Disabled)
- (14) Output Voltage Offset(UV) (Administrator: Enabled, User: Disabled)
- (15) Output Voltage Gain(VW) (Administrator: Enabled, User: Disabled)
- (16) Output Voltage Offset(VW) (Administrator: Enabled, User: Disabled)
- (17) Output Voltage Gain(WU) (Administrator: Enabled, User: Disabled)
- (18) Output Voltage Offset(WU) (Administrator: Enabled, User: Disabled)
- (19) Output Current Gain(U) (Administrator: Enabled, User: Disabled)
- (20) Output Current Offset(U) (Administrator: Enabled, User: Disabled)
- (21) Output Current Gain(V) (Administrator: Enabled, User: Disabled)
- (22) Output Current Offset(V) (Administrator: Enabled, User: Disabled)
- (23) Output Current Gain(W) (Administrator: Enabled, User: Disabled)
- (24) Output Current Offset(W) (Administrator: Enabled, User: Disabled)
- (25) Inverter Voltage Gain(UV) (Administrator: Enabled, User: Disabled) //D3P Not used
- (26) Inverter Voltage Offset(UV) (Administrator: Enabled, User: Disabled) //D3P Not used

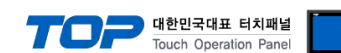

(27) Inverter Voltage Gain(VW) (Administrator: Enabled, User: Disabled) //D3P Not used

(28) Inverter Voltage Offset(VW) (Administrator: Enabled, User: Disabled) //D3P Not used

(29) Inverter Voltage Gain(WU) (Administrator: Enabled, User: Disabled) //D3P Not used

(30) Inverter Voltage Offset(WU) (Administrator: Enabled, User: Disabled) //D3P Not used

(31) Inverter Current Gain(U) (Administrator: Enabled, User: Disabled)

(32) Inverter Current Offset(U) (Administrator: Enabled, User: Disabled)

(33) Inverter Current Gain(V) (Administrator: Enabled, User: Disabled)

(34) Inverter Current Offset(V) (Administrator: Enabled, User: Disabled)

(35) Inverter Current Gain(W) (Administrator: Enabled, User: Disabled)

(36) Inverter Current Offset(W) (Administrator: Enabled, User: Disabled)

(37) Rectifier Current Gain(R): DVC Not applied (Administrator: Enabled, User: Disabled) //D3P Not used

(38) Rectifier Current Offset(R): DVC Not applied (Administrator: Enabled, User: Disabled) //D3P Not used

(39) Rectifier Current Gain(S): DVC Not applied (Administrator: Enabled, User: Disabled) //D3P Not used (40) Rectifier Current Offset(S): DVC Not applied (Administrator: Enabled, User: Disabled) //D3P Not used

(41) Rectifier Current Gain(T): DVC Not applied (Administrator: Enabled, User: Disabled) //D3P Not used (42) Rectifier Current Offset(T): DVC Not applied (Administrator: Enabled, User: Disabled) //D3P Not used

(43) DC-Link Voltage Gain (Administrator: Enabled, User: Disabled)

(44) DC-Link Voltage Offset (Administrator: Enabled, User: Disabled)

(45) DC-Link Current Gain: DVC Not applied (Administrator: Enabled, User: Disabled) //D3P Not used

(46) DC-Link Current Offset: DVC Not applied (Administrator: Enabled, User: Disabled) //D3P Not used

(47) H/S Temp. Gain(Inverter) (Administrator: Enabled, User: Disabled)

(48) H/S Temp. Offset(Inverter) (Administrator: Enabled, User: Disabled)

(49) H/S Temp. Gain(Converter): DVC Not applied (Administrator: Enabled, User: Disabled) //Change

(49) H/S Temp. Gain(Bypass) (Administrator: Enabled, User: Disabled)

(50) H/S Temp. Offset(Converter): DVC Not applied (Administrator: Enabled, User: Disabled) //Change (50) H/S Temp. Offset(Bypass): (Administrator: Enabled, User: Disabled)

#### **<Parameter Group: 30H> (User-changeable parameters: 8, 9, 10, 13, 22)**

- Read/Write

- Word Data

(1) Rated DC Voltage: 100–1000V (Administrator: Enabled, User: Disabled)

(2) Rated Voltage: 100–1000V (Administrator: Enabled, User: Disabled)

(3) Rated Voltage Gain: -10–+10% (Administrator: Enabled, User: Disabled)

(4) Rated Power: 0–1000kVA (Administrator: Enabled, User: Disabled)

(5) RatedFreq: 50/60 Hz: Read Only (Administrator: Disabled, User: Disabled)

(6) Max Charge Voltage: 100–1000V (Administrator: Enabled, User: Disabled)

(7) Min Charge Voltage: 100–1000V: For displaying the charging rate (Administrator: Enabled, User: Disabled)

(8) Discharge Time: 0–10sec( 0: disable, not 0: enable) (Administrator: Enabled, User: Enabled)

(9) Sag Fault Voltage: 50–90% (Administrator: Enabled, User: Enabled)

(10) Sag Hysteresis Voltage: 0–5% (Administrator: Enabled, User: Enabled)

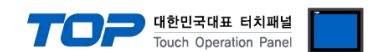

(Administrator: Enabled, User: Disabled) //D3P Not used

(12) Swell Hysteresis Voltage: 0–5%: DVC Not applied (Administrator: Enabled, User: Disabled) //D3P Not used

(13) Sag/Swell Detection Count:  $0 \sim 20$ , Sag x cnt, Sag rst cnt integrated into one //D3P only displays Sag.

(Administrator: Enabled, User: Enabled)

(14) Min Comp. Volt. Level -> Discharge Stop Voltage: 100–1000V: Discharge voltage

(Administrator: Enabled, User: Disabled)

(15) AutoTripRelease: "0/1": disable/enable (Administrator: Enabled, User: Disabled)

(20) RUN/STOP Input Source (Administrator: Enabled, User: Disabled)

0x00 : KEYPAD

0x01 : DI

0x02 : MODUBUS

(21) Remote (Administrator: Enabled, User: Disabled)

Disable: Regardless of RUN/STOP Input Source, RUN/STOP is possible only by keypad.

 Enable: RUN/STOP is possible by DI or MODBUS. Unconditional when entering STOP in the Keypad. **STOP** 

(22) Fault Trace Type (Administrator: Enabled, User: Enabled)

0x00 : Voltage Only

0x01 : Voltage & Current

#### **<Event Group : 40H>**

- Read/Write
- Word Data
- (1) Year | Month(M | L)
- (2) Day | Hour
- (3) Min | Sec

- Read Only

- Word Data
- (11) Software Version
- (12) Software Year
- (13) Software Month
- (14) Software Day
- (21) Fault Index
- (22) Fault Year | Fault Month(M | L)
- (23) Fault Day | Fault Hour
- (24) Fault Min | Fault Sec
- (25) Fault Code

F1: Rectifier Device short fault: DVC not applied

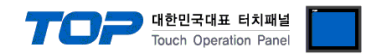

- F2: Rectifier Software OC: DVC not applied
- F3 : Inverter Device short fault
- F4 : Inverter Software OC
- F5 : Vdc Over Voltage

F6: Vdc Low Voltage(Trip V) -> In case of DVC, it is displayed as Trip V. In case of SLC, it is checked only during Run after Vdc\_ref of Rectifier reaches the final value.

F7: Over Load -> Check the load current

F8 : Over Temperature

F9: Utility power fail(Sag/Swell): Not diaplay Swell in case of DVC

- F10 : Utility Normal
- F11 : Out of Frequency
- F12 : Emergency Stop
- F13 : System Off
- (26) Total Sag/Swell Count: In case of DVC, it is displayed as Total Sag Count.
- (27) Power Fail Count
- (28) Sag/Swell Level: %: : In case of DVC, it is displayed as Sag Level.
- (29) Sag/Swell Duration: ms: In case of DVC, it is displayed as Sag Duration.

# **Fault History Read (H Device)**

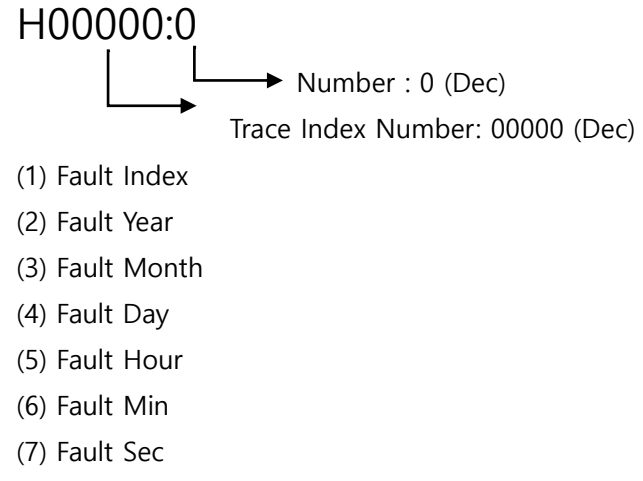

(8) Fault Code

# **Fault Trace Read(T Device)**

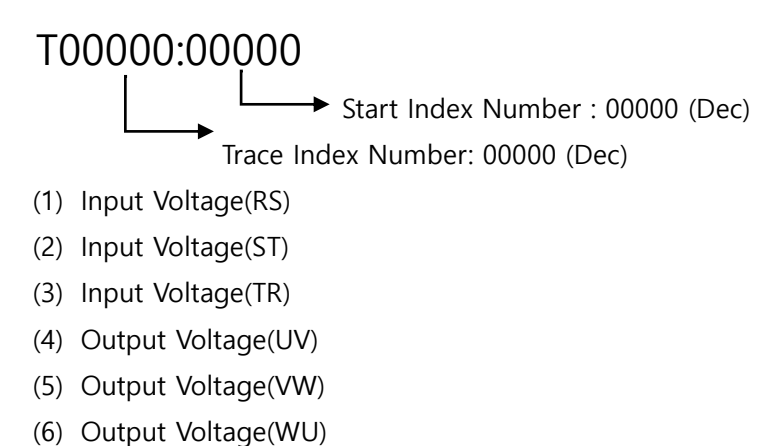

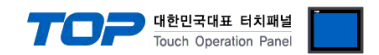

- (7) DC-Link Voltage
- (8) Input Current(R)
- (9) Input Current(S)
- (10) Input Current(T)
- (11) Output Current(U)
- (12) Output Current(V)
- (13) Output Current(W)